# Memorandum

Società

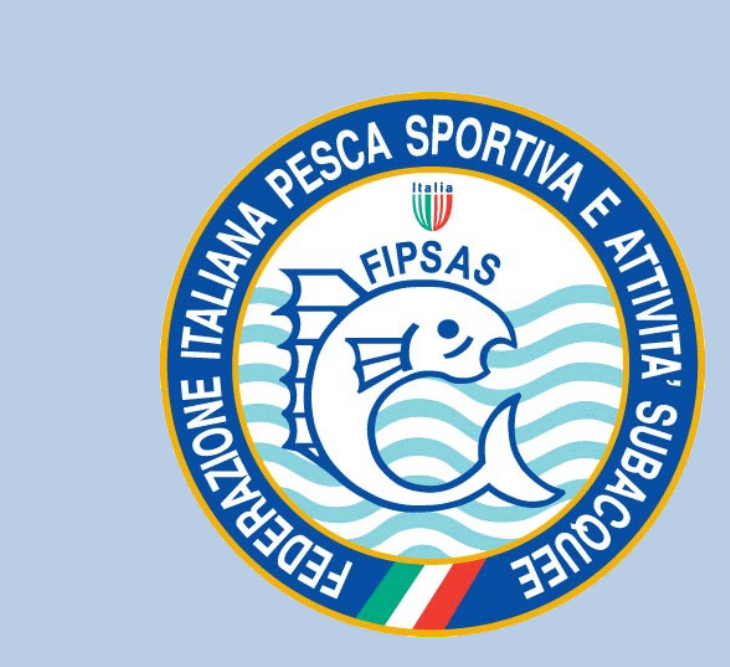

### Memorandum gestionale di una associazione

• Dall'assemblea delle società è emersa una criticità, si è notata una certa difficoltà a seguire le regolamentazioni che cambiano con vertiginosa velocità, a tal fine si dedica questa serata al chiarimento e alla possibile soluzione dei nuovi e vecchi adempimenti in materia di rapporti con la sezione, con la federazione e con i requisiti richiesti dalla legge vigente.

### Riunione di Consiglio Direttivo Convocazione, odg. Verbalizzazione:

- Ordine del giorno- Verbalizzazione.
- La convocazione deve essere inviata almeno 7 giorni prima della data o con il margine indicato dallo Statuto della società a mezzo posta o via E.mail con cenno di riscontro e con motivazione per eventuale assenza .Il Consiglio è dichiarato **valido quando sono presenti la metà + uno dei Consiglieri Presidente compreso. E' bene elencare i presenti e prendere una firma degli stessi. L'ordine del giorno deve contenere tutti i punti da discutere e da approvare.**
- Le varie ed eventuali possono essere discusse ma non approvate e formalmente rimandate al Consiglio successivo se necessitano di approvazione, naturalmente elencandole all'ordine del giorno.
- Tutto ciò deve essere verbalizzato dal Segretario o da chi ne fa le veci. A fine Consiglio il Segretario ed il Presidente, dopo averne dato lettura firmano il verbale. Un mio consiglio in caso di decisioni di notevole importanza è bene che firmino tutti i presenti al Consiglio stesso. Non è male che questo procedimento avvenga sempre. Il Verbale poi è da inserire o trascrivere sul registro verbali.
	- (Allegato 1)

# Allegato 1

- **Riunione Consiglio Direttivo**
- In data …………………..., alle ore ……. si riunisce presso ……………………………………………, il Consiglio Direttivo della Associazione………………………………………………………………... per discutere e deliberare, dopo approvazione verbale consiglio precedente, sui seguenti punti all'ordine del giorno:
- **………………………………………………………….;**  • **………………………………………………………….;** • **………………………………………………………….;** • **………………………………………………………….;**
- **………………………………………………………….;**
- **Varie ed eventuali**
- Il **Presidente,………………………………………………… prende atto delle presenze dei consiglieri:**
- E nomina segretario il Sig. ……………………………………………………………… Che accetta
- Alle ore ………….null'altro essendovi da deliberare il presidente dichiara chiusa la riunione.
- Il Segretario III Presidente

### Riunione Assemblea dei soci, convocazione, odg. Verbalizzazione:

• La convocazione deve pervenire in tempo utile o come indicato dallo Statuto con indicata data e ora prima convocazione solitamente deserta e 2^ convocazione reale svolgimento dell'Assemblea che sarà valida quale sia il numero dei partecipanti. Elenco soci con firma di presenza e rispettare le indicazioni dello Statuto per quanto concerne le votazioni o l'approvazione del bilancio annuale. (Allegato 2)

# Allegato 2

- **Riunione Assemblea**
- Prima convocazione ore…………………….
- Seconda convocazione ore ………………..
- In data …………………..., alle ore …….l'assemblea si riunisce presso …………………………………………… per discutere e deliberare i seguenti punti all'ordine del giorno:
- **………………………………………………………….;**
- **………………………………………………………...;**
- **………………………………………………………….;**
- **………………………………………………………….;**
- **………………………………………………………….;**
- **Varie ed eventuali**
- Si elegge alla presidenza il Sig. ………………………………………………………. Che accetta
- E nomina segretario il Sig. ……………………………………………………………… Che accetta
- Alle ore …………….. null'altro essendovi da deliberare il Presidente dichiara chiusa l'assemblea
- Il Segretario il Presidente il Presidente il Presidente il Presidente il Presidente il Presidente il Presidente i

# **Nuovi Soci adempimenti e modulistica**

- I nuovi soci dovranno compilare una richiesta di adesione che oltre ai dati personali dovrà essere correlata da accettazione trattamento dati privacy. Tale documento dopo accettazione del Consiglio dovrà essere archiviato in società.
	- (Allegato 3)

### Allegato 3

#### DOMANDA DI AMMISSIONE A SOCIO ORDINARIO

 $9.467$ 

#### SCHEDA DI ADESIONE ALLA ASSOCIAZIONE

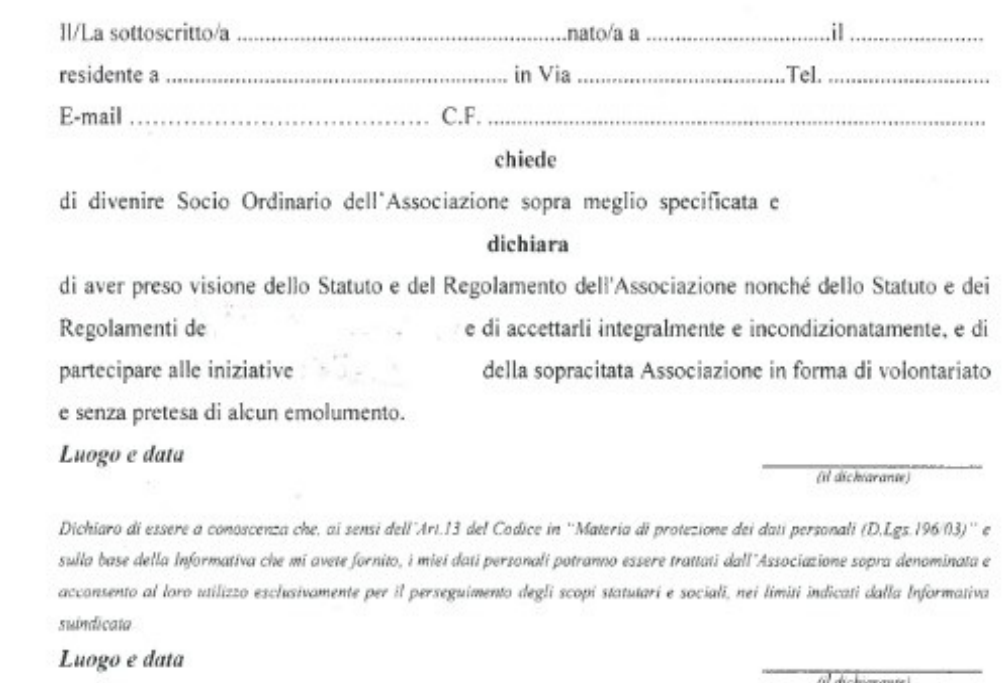

Nulla osta, a seguito di parere favorevole degli Organi Statutari dell'Associazione, alla richiesta d'iscrizione del Socio Ordinario sopracitato.

Luogo e data

Il Presidente dell'Associazione (Firma)

Con l'accettazione della domanda di ammissione ed il successivo rilascio della Tessera Associativa il richiedente diventa Socio Ordinario della suddetta Associazione.

## Sede della Società, Idoneità, Sicurezza:

• La sede della società dichiarata dovrà essere in territorio provinciale della Sezione Fipsas, essere idonea come locali se si tratta di uffici o ubicazioni diversa dall'abitazione. Dovrà inoltre essere conforme alle norme di sicurezza dettate dalla legge per il numero dei frequentatori.

### **Sistema** amministrativo della società:

#### **VADEMECUM ASSOCIAZIONI SPORTIVE DILETTENTISTICHE**

#### **OBBLIGATORI**

- $-$  atto costitutivo e statuto
	- attribuzione del codice fiscale
- iscrizione al "registro Coni"

#### **LIBRI SOCIAL Ldell'ASSOCIAZIONE**

Un raccoglitore ad anelli diviso in 3 sezioni:

1) LIBRO VERBALI ASSEMBLEE contenente

- atto costitutivo e statuto in originale:
- un verbale di assemblea all'anno (entro il 30/4) di approvazione del rendiconto economico finanziario:
- ogni 4 anni (o diverso periodo previsto dallo statuto) un verbale di rinnovo del Consiglio Direttivo;

#### 2) LIBRO VERBALI CONSIGLIO DIRETTIVO contenente

- verbali del Consiglio Direttivo (presenti Presidente, Vice Presidente, Segretario, Consiglieri) nel quale vengono affrontati, ad esempio, i temi relativi alle attività da fare e agli esiti delle attività svolte:

3) LIBRO SOCI contenente al 31/12 di ogni anno la lista dei soci formata da

- cognome, nome, data e luogo di nascita, residenza, e-mail (se in possesso)
- Ogni verbale deve essere firmato dal Presidente e dal Segretario.

La stampa annuale dell'elenco soci deve essere sottoscritta dal Presidente.

#### **PRIMANOTA**

Ogni anno deve essere redatto un rendiconto economico finanziario. Pertanto vanno conservate le pezze giustificative relative alle entrate (quote associative, fatture emesse ecc.) e quelle relative alle uscite (fatture ricevute, compensi a collaboratori, scontrini ecc.).

#### **QUOTE ASSOCIATIVE**

Le quote associative devono essere uquali per tutti.

La quota associativa è decisa dal Consiglio Direttivo, può cambiare di anno in anno.

Ogni anno ciascun socio (consiglieri compresi) deve versare all'associazione la quota associativa pena la perdita di qualifica di socio.

#### **I IMITE PER INCASSI/PAGAMENTI IN CONTANTI**

Le associazioni non possono incassare o pagare somme in contanti superiori a  $\epsilon$  516.

#### **COMPENSI A SPORTIVI**

Ogni allenatore/istruttore/atleta può ricevere dalle A.S.D fino a 10.000€ annui (7.500€ fino al 31/12/2017) in esenzione di contributi previdenziali e fiscali (sia per la ASD che per lo sportivo). La ricevuta deve riportare una marca da bollo da 2€ con data non superiore alla data indicata nella ricevuta.

#### **PARTITA IVA**

E' obbligatoria solo se si svolgono determinate attività (fatture per pubblicità/ sponsor, attività sportiva verso NON associati).

#### **DICHIARAZIONI DEI REDDITI**

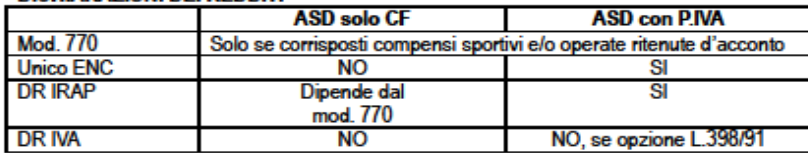

(riproduzione riservata, documento ad utilizzo esclusivo delle ASD affiliate Fipsas Bologna, non pubblicabile)

### **RICHIESTA CAMPI GARA**

- Il presidente della società per iscritto, utilizzando l'apposito modulo (formula la richiesta alla sezione, possibilmente raggruppando tutto il programma annuale della società.
- Devono obbligatoriamente essere indicate le seguenti informazioni:
- Nome della società
- Campo di gara richiesto e relativo tratto dello stesso
- Data di svolgimento della gara
- Luogo del raduno (es.: Bar …… in Località…..)
- Numero dei partecipanti previsti
- Nominativo del Direttore/Responsabile di gara
- Un recapito telefonico
- Un indirizzo mail cui inviare il permesso
- Entro il mese successivo a quello di svolgimento della gara, la società dovrà restituire il permesso, debitamente firmato dal Direttore/Responsabile di gara e provvedere al pagamento del contributo previsto, utilizzando una delle modalità indicate in calce al permesso stesso.
- Per le gare dove è prevista l'immissione di materiale ittico, il giorno lavorativo successivo allo svolgimento delle stesse deve essere inviata alla sezione la relativa certificazione sanitaria.
- Qualora per un qualsiasi motivo non potesse svolgersi la gara bisogna tempestivamente darne comunicazione alla sezione.
- Per gare organizzate in acque di competenza di altre sezioni provinciali occorre relazionarsi direttamente con queste.

(Allegato 4)

#### alla Sezione Provinciale di Bologna convenzionata FIPSAS Via Trattati Comunitari Europei 7 40127 Bologna

### **Allegato 4**

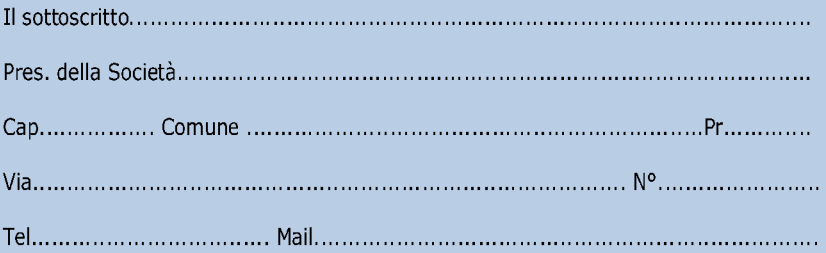

#### **CHIEDO**

a norma della vigenti leggi, il rilascio dei permessi per l'utilizzo dei campi di gara permanenti e temporanei, per l'organizzazione delle sotto elencate gare di pesca sportiva/manifestazioni/raduni.

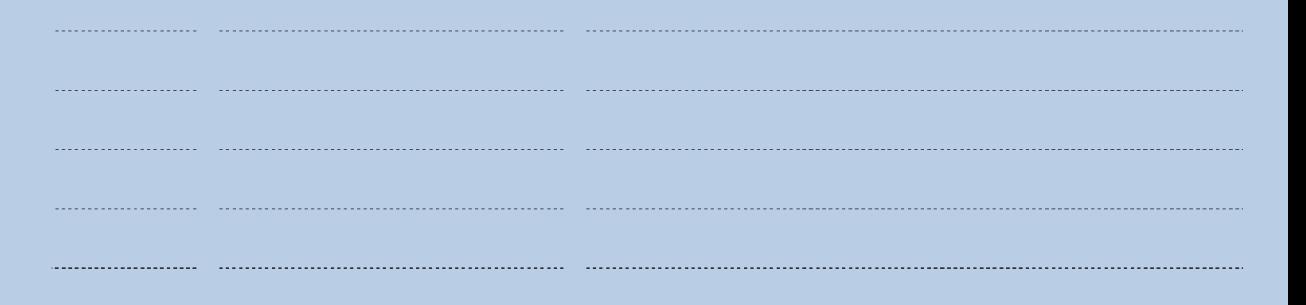

Si attesta che i partecipanti sono coperti da assicurazione e in regola con la documentazione richiesta dalle normative vigenti. Dichiaro altresì di sollevare ed esonerare la F.I.P.S.A.S. e la Sezione Provinciale di Bologna, da qualsivoglia e da tutte le responsabilità per eventuali perdite/sottrazioni, danni, furti e/o danneggiamenti, spese, derivanti dallo svolgimento delle manifestazioni indicate.

Data .........................

### **ISCRIZIONE AI CAMPIONATI**

- Ai campionati di pesca al colpo di livello superiore all'ambito provinciale (Nazionali – Seria A – Regionali) a cui si accede per quorum occorre che il presidente della società interessata dia la preventiva adesione al momento in cui questa viene richiesta dalle apposite comunicazioni (in genere formulate con la presentazione dei relativi regolamenti) utilizzando le modalità ivi indicate.
- Per le gare a carattere provinciale (Provinciale individuale Provinciale a coppie Campionato Promozionale a squadre e Individuale – campionato a BOX)
- Le iscrizioni con i relativi pagamenti delle quote vanno indirizzate alle società organizzatrici delle singole manifestazioni seguendo le indicazione del Regolamento Particolare relativo.
- Per la partecipazione a campionati, di qualunque livello, di specialità particolare (Feeder – Carpfishing – Trota lago – Trota in torrente – Pesca con canna da natante – Pesca con bilancella – ecc. ecc.) Seguire le indicazioni precise che sono riportate nei singoli regolamenti comunicati a tutte le società dalla sezione via mail.

# Prenotazione laghi Sapaba

• Nella pagina principale del sito viene immediatamente richiesto il log-in (autenticazione).

Per potervi accedere bisogna prima registrarsi tramite l'apposita pagina "registrazione", a cui potete facilmente accedere cliccando il collegamento di colore rosso sotto la dicitura "registrazione" oppure cliccando nel menù in alto, sempre su "registrazione".

Una volta Registrati potrete effettuare il log-in ed accedere all'area prenotazioni.

Nel menù in alto, cliccando su "Prenotazione Sponde", potete accedere

al format di prenotazione dei Laghi Sapaba.

Qui vi verrà chiesto di inserire il nome della vostra società, una data ed una fascia oraria di permanenza (mattina/pomeriggio) e che lago si desidera prenotare. Dopo di chè basta cliccare sul tasto "VAI"per accedere alla prenotazione vera e propria.

In questa pagina potete vedere le sponde disponibili effettive in quella giornata, ciò significa che se non le vedete non sono disponibili in quel giorno o in quella fascia oraria, in quel caso basterà scendere nella pagina e cliccare sul tasto "Cambia data e/o lago" per scegliere un'altra data o un altro lago.

Se invece avete trovato le sponde desiderate, vi basterà cliccare nel menù a tendina e selezionare il tipo di pesca desiderato.

Sotto bisognerà inserire il numero di pescatori per cui si desidera prenotare, e sotto ogni sponda c'è anche uno spazio per le note, nel caso in cui aveste particolari esigenze.

Nella parte alta della pagina potete vedere il barbecue (se disponibile; altrimenti significa che è già stato prenotato).

Una volta che vi riteniate soddisfatti della scelta potete cliccare sul bottone "Conferma scelte e prenota". Una volta cliccato avrete completato correttamente la prenotazione, e vedrete a schermo la conferma della prenotazione, vi arriverà inoltre un e-mail con l'avvenuta conferma.

Se invece desiderate controllare tutte le prenotazioni effettuate da tutte le associazioni della federazione potete cliccare nel menu in alto su "controlla prenotazioni"comparirà un menù a discesa con tre scelte: Lago 1, Lago2, e Barbecue, cliccando sulla scelta desiderata potete

vedere tutte le disponibilità delle varie sponde (o del barbecue) e capire in maniera semplice le disponibilità nei vari giorni.

# Rapporti con la sezione provinciale:

- Ogni società facente capo alla Sezione dovrà essere affiliata alla FIPSAS, avere uno statuto approvato dalla FIPSAS, essere iscritta al registro CONI, dovrà annualmente rinnovare l'affiliazione, ricordando che al momento del rinnovo debbono essere tesserati almeno 15 soci adulti (solo il nuoto pinnato gode di una deroga con tesserati giovani).
- Per eventuali affiliazioni ad un 2° settore, quota affiliazione dimezzata più 8 nuovi tesserati. Le operazioni di affiliazione, rinnovo affiliazione, tesseramento o rinnovo tesseramento, possono/debbono essere fatte direttamente con la sede centrale in via telematica, con pagamento carta di credito. la Sezione si presta a dare indicazioni e supporto per l'adempimento burocratico.

# **Modalità di Tesseramento, Affiliazione**

- L'Affiliazione **deve essere eseguita esclusivamente con carta di credito o prepagata con beneficiario la Sede Centrale Fipsas nei tempi segnalati dalla Sede stessa ( di norma 28 febbraio). La Sezione è a disposizione per consigli.**
- Il tesseramento attualmente può essere eseguito in due forme On Line o tessera provvisoria. L'indirizzo dato dalle Sede Centrale è quello che nel breve si passerà tutti all'ON LINE cioè ogni società dovrà autonomamente inserire i propri associati con le password a Voi assegnate. Il 40% delle società lo fanno già e porta notevoli vantaggi ; primo l'immediatezza della consegna della tessera, secondo la decorrenza della assicurazione.
- Anche in questo caso la Sezione su appuntamento è disponibile ad insegnare come utilizzare la procedura.
- Per altre problematiche Vi rimando al sito della Federazione attualmente rigenerato.

# Tesseramento

#### **Tessera federale 2018**

Per poter svolgere attività federale si deve essere muniti della Tessera F.I.P.S.A.S. in corso di validità. Il tesseramento ha validità annuale con modalità anno/data (un anno a partire dalla data di versamento della quota associativa).

*Vantaggi della tessera:*

- *Assicurazione personale in caso di morte, infortunio, responsabilità civile verso terzi;*
- *Convenzioni, sconti e vantaggi riservati;*
- *Possibilità di pescare in laghi, fiumi, canali e altre acque convenzionate;*
- *Partecipazione a gare federali;*
- *Partecipazione ad attività formative*.

#### **Tessera Giovani**

Nel corso del 2018 potranno essere Tesserati come Giovani i nati nell'anno 2003 e seguenti. Per i minori è necessaria l'autorizzazione dei genitori o di chi ne fa le veci.

#### **Tessera Atleta**

Per praticare attività agonistica per qualsiasi settore bisogna essere in possesso della tessera atleta

#### **Tessera H24**

**Per maggiori informazioni consultare la circolare normativa sul sito Federale**

### **NORME PER GLI ATLETI Recesso**

- Per annata agonistica si intende:
- Nel caso del Settore Attività Subacquee e Nuoto Pinnato, l'arco temporale che va dal 01 ottobre dell'anno preso in considerazione al 30 settembre dell'anno successivo;
- Nel caso del Settore Pesca di Superficie, l'arco temporale che va dal 1 gennaio al 31 dicembre di ogni anno.
- Vincolo: Il rilascio della Tessera Atleta vincola l'associato alla Società per l'intera annata agonistica e per quelle successive salvo non venga esercitato il diritto di recesso entro i termini previsti.
- L'Atleta che intende tesserarsi per un'altra Società F.I.P.S.A.S. o cessare l'attività agonistica deve comunicare questa sua decisione, per lettera raccomandata o per e-mail, alla Società di appartenenza.

# Comunicazioni alle società

• Eventuali comunicazioni con altre società sono da richiedere tramite coordinatore provinciale di settore e debbono transitare tramite la segreteria della sezione che avrà cura di proteggere i dati sensibili.

# Rapporti con la Sede Centrale

• Normalmente sono tenuti per tramite della Sezione, Il sito federale è consultabile da tutti, alcuni campi sono utilizzabili solo dalle società con possesso di password, inoltre è possibile visualizzare le condizioni della polizza assicurativa.

## Utilizzo dei mezzi di comunicazione disponibili:

- inserzioni in sito web,
- trasmissioni televisive,
- articoli su giornali o riviste, **Sito**
- Tabella prenotazione Sapaba,
- frequentazione Prenotazione Vallesanta
- Visite Incubatoio Panigale

# Collaborazioni professionali:

- Commercialista, Marco Lelli
- Responsabile Sicurezza Venturoli
- Ittiologo, Pierpaolo Gibertoni
- Media, Matteo Fogacci
- Assistenza Computer programmi, Nicolò Saporito, Mirco Baragiani

### allegati:

- 1 Riunione di consiglio direttivo
- 2 Riunione assemblea dei soci
- 3 nuovi soci
- 4 prenotazioni campi gara.

### Sezione Provinciale di Bologna convenzionata Fipsas

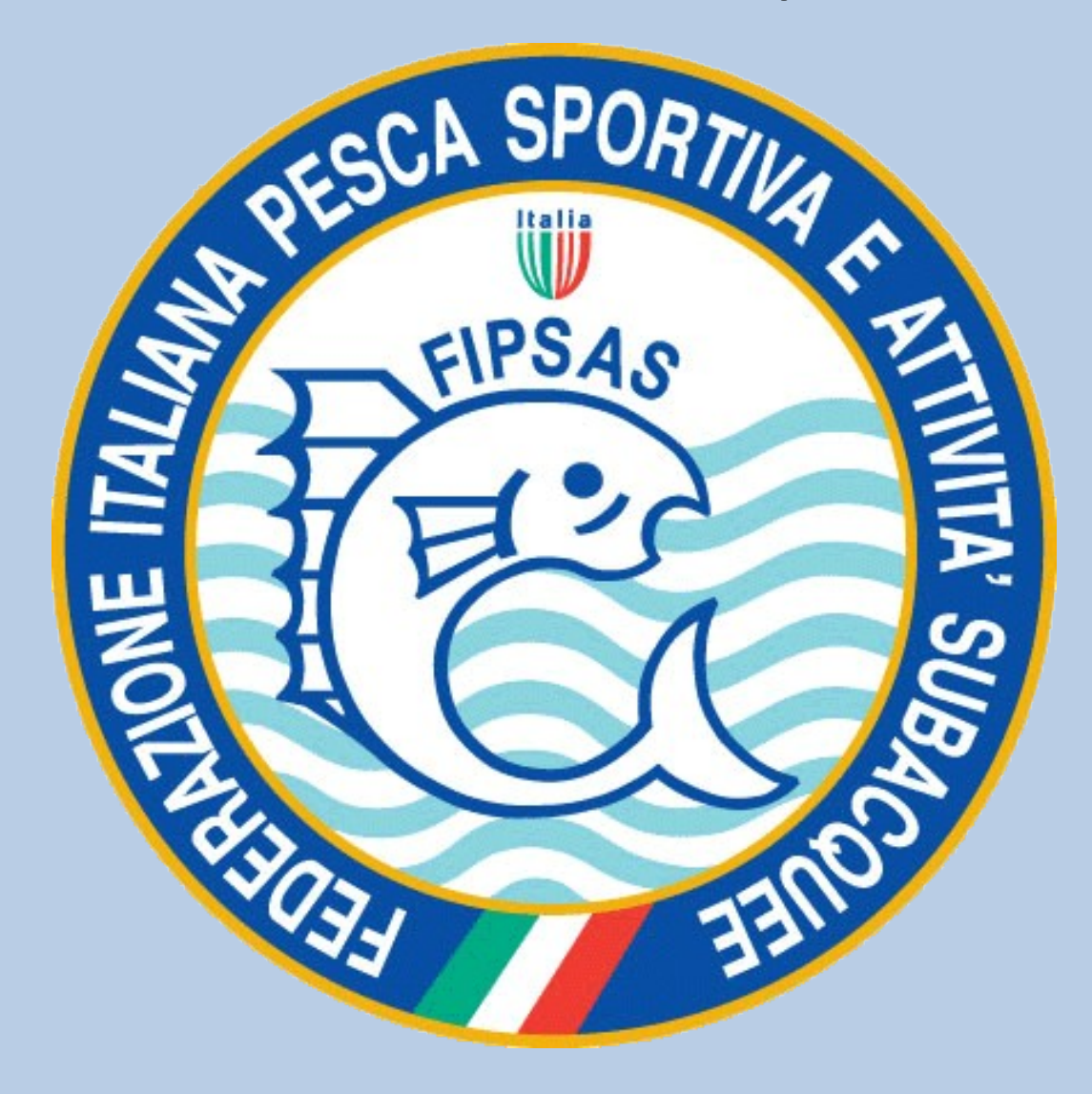